## Microsoft アカウントのパスワードを忘れてしまった

もし、パソコンを始めるときに入力する Microsoft アカウントのパスワードを忘れてしまっ たらどうしますか?

ローカルアカウントのパスワードのリセットとは違い、Microsoft アカウントページからパ スワードのリセットを行います。

アドレスは下記のアドレスです。

### https://account.live.com/password/reset

ここでは、「パスワードを忘れた」を選択し、「次へ」をクリックします。

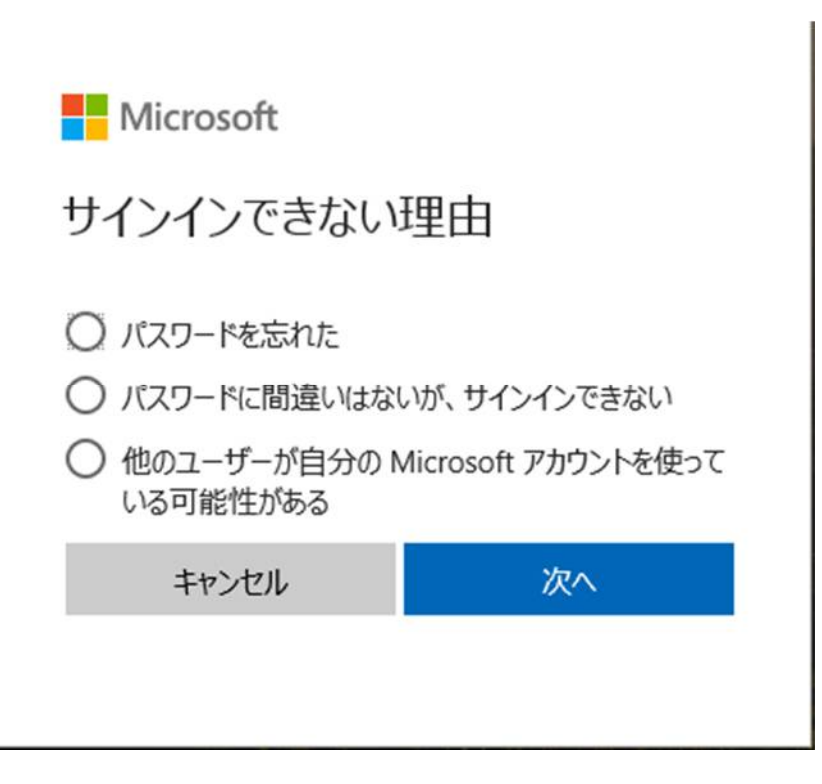

#### 本人確認方法を選択します。

ここでは、メールアドレス宛にセキュリティコードを送って受け取ります。

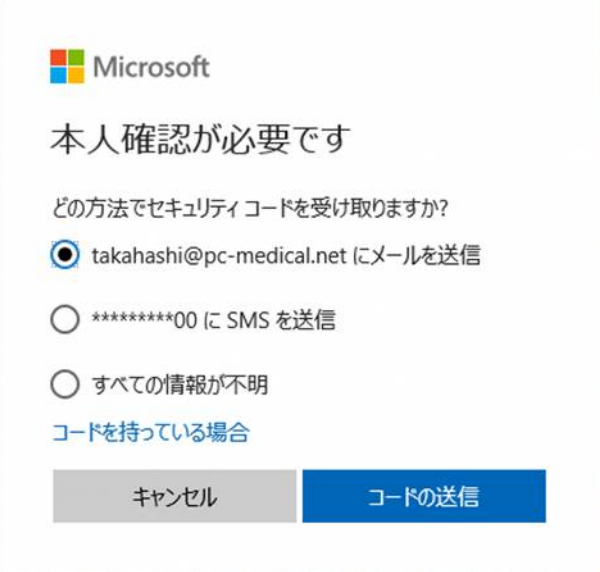

#### 指定したメールアドレス宛にメールが届きます。

Microsoft アカウント

# パスワード リセット コード

このコードを使って、Microsoft アカウント?ta \*\*\*\*\* @pc-medical.net のパスワードをリセットしてください。

お客様のコード: 0968261

Microsoft アカウント ta\*\*\*\*\*@pc-medical.net に心当たりがない場合、ここをクリックしてメール アドレスをそのアカウントから削除できます。

サービスのご利用ありがとうございます。 Microsoft アカウント チーム

#### セキュリティコードを入力します

メールで届いたセキュリティコードを入力し「次へ」をクリックします。

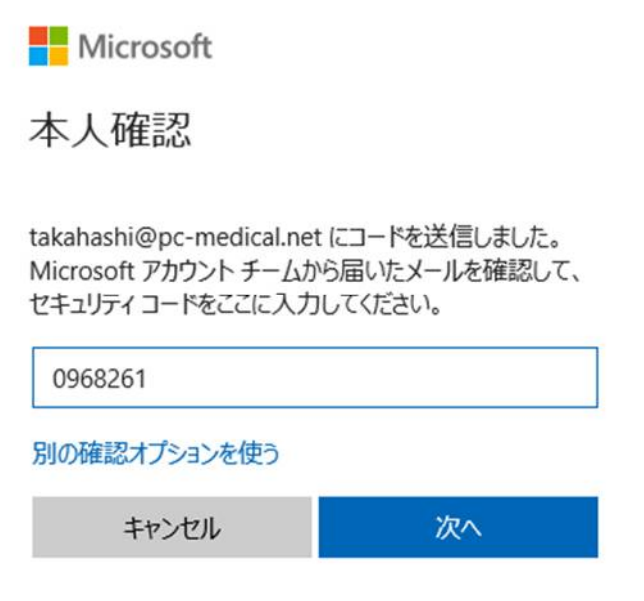

新しいパスワードを入力し「次へ」をクリックしてパスワードの登録が終了です。

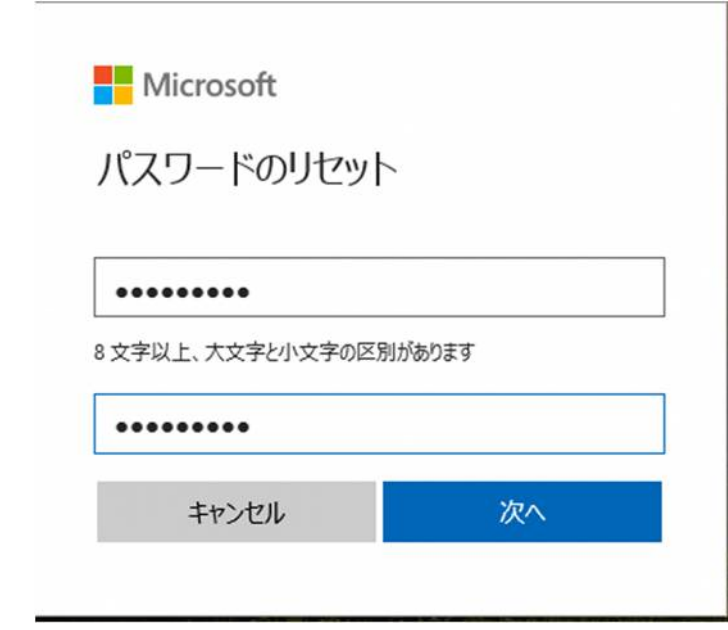

パスワードの変更時にも同じ操作を行って下さい。